## www.SarkariExam.com

## FCI Watchman Admit Card 2017

Number of Vacancy – Check state wise notification

## **Important Date**

Date of Examination- Check state wise details

## How to View the Admit Card

**Instructions for Downloading the FCI Watchman Admit** Card 2017:

1. The Admit Card for the written examination is published on the regional websites of Food Corporation of India.

2. Candidates who have filled up the online application form must open the regional website of FCI from which they made their application.

3. After opening the home page, the candidates will get the link for downloading the admit card of the written examination.

4. After clicking on the link, the candidates have to enter their Registration Number and Password and then click on Login.

5. After login, the candidates will be able to view and download the admit card.

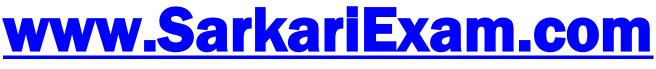

अब Google पर हमेशा SarkariExam.Com ही टाइप करे।